# **USERS MANUAL: ICK eLearning Platform**

Welcome

Dear users of ICK eLearning platform, it is great pleasure to welcome you all and use Virtual Learning tools available on this platform.

#### **URL:**

The link to access ICK eLearning platform is available on [https://elearning.uck.ac.rw](https://elearning.uck.ac.rw/)

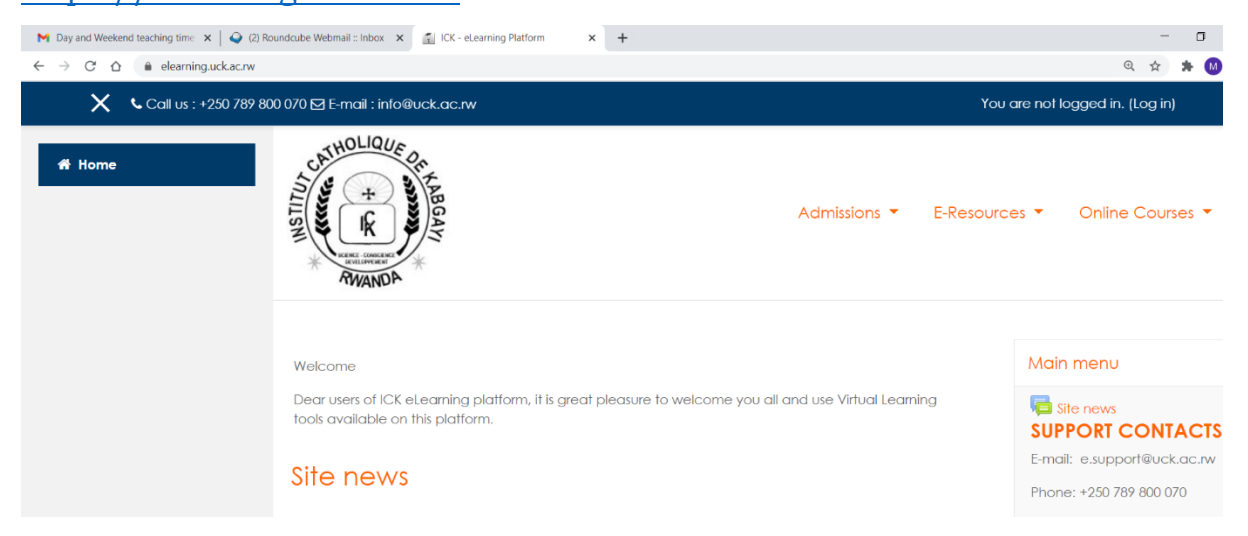

## **Authentication:**

Teachers and students' authentication

Person in charge of ICK eLearning platform is able to provide all privileges on the system in order to have access by using [username] and [password]. Login through this link [\(https://elearning.uck.ac.rw/\)](https://elearning.uck.ac.rw/)

**ICK eLearning Platform Roles:**

**Role#1: Students:**

A user with the Student role in ICK eLearning can participate in course activities and view resources but not alter them or see the class gradebook.

They can see their own grades if the teacher has allowed this. When a student first joins ICK eLearning they see all available courses

#### **How students will get benefited by using ICK eLearning?**

Access to learning materials anytime, anywhere. Because ICK eLearning is a web-based solution that also offers a robust Mobile App, learners can access course materials from anywhere and at any time. That means they don't need to be in the classroom or have physical materials on hand.

**Role#2: Teachers:**

#### **What is the role of teacher in ICK eLearning?**

Teachers have full access to build and facilitate a course in ICK eLearning. They can add resources and activities, change settings, enter grades, and configure the gradebook.

#### **How to access**

On right corner there is a login link: Click over there and you will be able to enter your assigned username and password correctly.

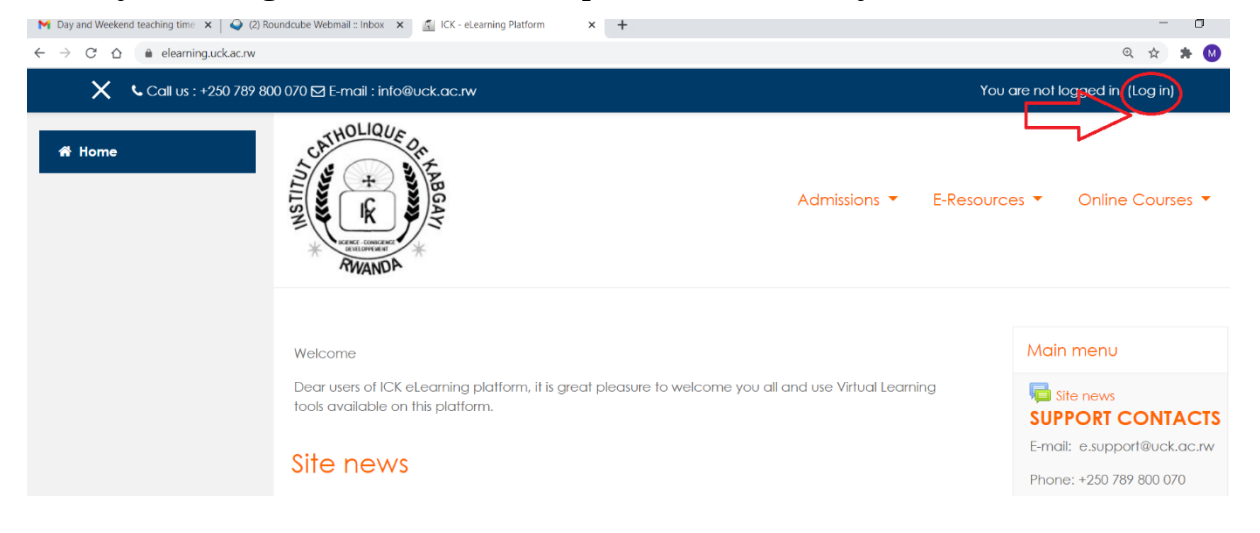

And you will get space where you should enter your **username**(1), **password** (2) and click **log in**(3)

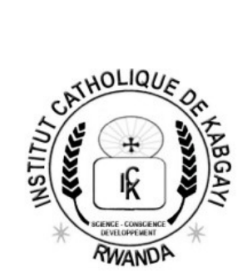

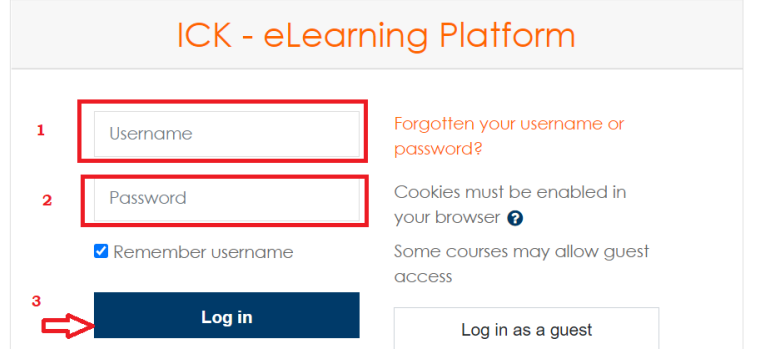

After successful log in, you will get your dashboard depends on assigned roles (students/teacher) as it is described above.

By default:

## **Username and password for students**

**Username**: Your Registration Number in small letter without slashes, example (19bd5073)

## **Password: ICK@1234**

## **Support**

**If you face any problem about ICK eLearning Platform, do not hesitate to share via email:**

**[elearning@uck.ac.rw](mailto:elearning@uck.ac.rw) or on right side of the system, there are support contacts**

# **SUPPORT CONTACTS**

**Center for Instructional Technology - CIT** 

Phone: +250 789 800 070

Email: elearning@uck.ac.rw

# **Bechaire Kayumba**

Phone: +250 788 40 50 74

Email: berchaire2008@gmail.com

# **Olivier UWIZEYE**

Phone: +250 780 23 24 00

Email: uwoliver16@gmail.com

# **Thank you!**